# WMS - Cycle Counts

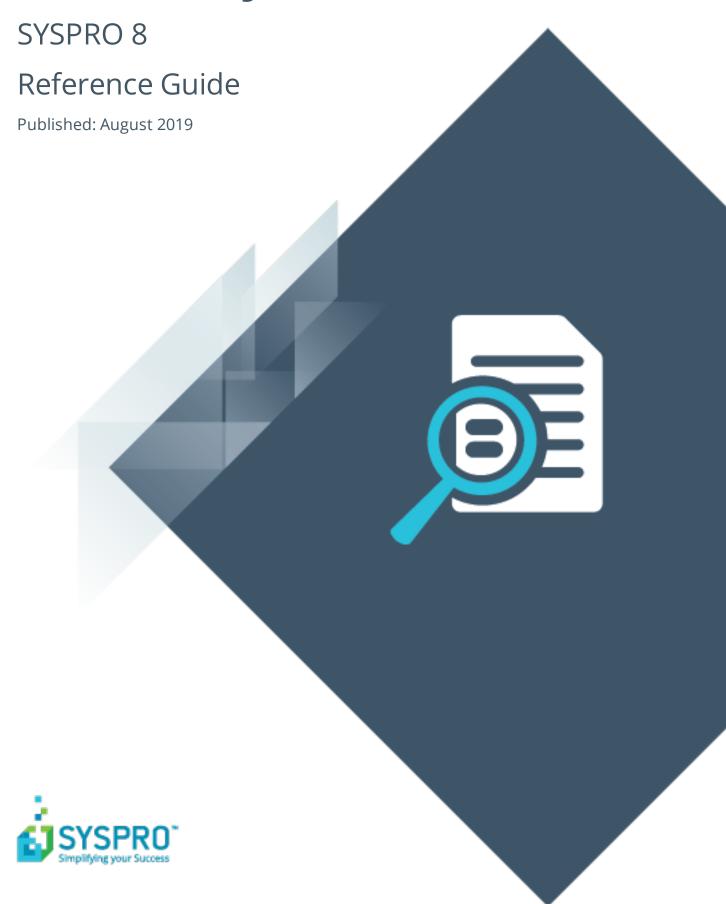

### WMS Cycle Count

| ŀ | _ |   |
|---|---|---|
|   |   | 7 |
| L | L |   |
| ŀ |   |   |
|   |   | 7 |
|   |   |   |
| ( |   |   |

| Exploring | 1 |
|-----------|---|
| Starting  | 3 |
| Solving   | 5 |
| Using     | 8 |

## WMS Cycle Count

The **WMS Cycle Count** feature lets you perform partial stock counts at specific intervals without disrupting daily operations.

This feature is designed to be used with the **SYSPRO Scheduler** to allow for the planning and scheduling of specific cycle-counts for particular areas in the warehouse.

## **Exploring**

### Where it fits in?

The **WMS Cycle Count** feature lets you perform partial stock counts at specific intervals without disrupting daily operations.

This feature is designed to be used with the **SYSPRO Scheduler** to allow for the planning and scheduling of specific cycle-counts for particular areas in the warehouse.

### Benefits:

- Increased stock accuracy by continuously assessing your inventory.
- Limit the amount of disruption in your warehouse by shortening the time between your counting processes.
- Fewer stock write-offs by reducing inventory variances.
- Ongoing insight into inventory accuracy, resulting in better governance and timely adjustments.
- Convenient scheduling ahead of time.

### **Navigation**

The programs related to this feature are accessed from the **Program List** pane of the SYSPRO menu:

Program List > Inventory > Cycle Counting System

### **Terminology**

### **Cycle count**

Cycle counting refers to an inventory auditing procedure whereby a small subset of inventory items or specific locations are designated to be counted on a specified cycle.

The information derived from the cycle count can be used to determine the accuracy of stock levels within the entire warehouse (i.e. if discrepancies are found between actual and system stock levels, similar variances may be expected in other areas of the warehouse).

### Stock code

A stock code is a number that uniquely identifies an inventory item that is bought or manufactured and which is typically stored in one or more warehouses.

All activity relating to the forecasting, purchasing, manufacturing, stocking and selling of a stocked item is tracked by means of the stock code.

A stock code can be linked to one or more lot numbers if the item is defined as lot traceable. If there is a warranty, the stock code can be defined as serialized and linked to one or more serial numbers.

### Warehouse

Within SYSPRO, a warehouse can represent an actual warehouse containing your inventory items (i.e. a physical warehouse) or it can represent a grouping of your inventory according to specific characteristics of the item (i.e. a logical warehouse).

#### FOR EXAMPLE:

You may want to split your inventory raw materials and finished goods into different logical warehouses even though they are located in the same physical warehouse.

You can define a default warehouse to use for transactions at *company level* as well as at *operator level* (this overrides the company default).

## **Starting**

### **Prerequisites**

In order to use this feature, the following modules must be installed according to the terms of your software license agreement:

Inventory Control

The following setup options must be enabled to use this feature:

### **Setup Options**

Setup Options > Configuration > Distribution > Inventory

- Fixed bins
- Multiple bins
- Associate serials by bin
- Show Warehouses (hyperlink)
  - Accounting for shortages

### Security

You can secure this feature by implementing a range of controls against the affected programs. Although not all these controls are applicable to each feature, they include the following:

- You can restrict operator access to activities within a program (configured using the Operator Maintenance program).
- You can restrict operator access to the *fields* within a program (configured using the **Operator Maintenance** program).
- You can restrict operator access to functions within a program using passwords (configured using the Password Definition program). When defined, the password must be entered before you can access the function.
- You can restrict access to the eSignature transactions within a program at operator, group, role or company level (configured using the eSignature Setup program). Electronic Signatures provide security access, transaction logging and event triggering that gives you greater control over your system changes.
- You can restrict operator access to *programs* by assigning them to groups and applying access control against the group (configured using the **Operator Groups** program).

 You can restrict operator access to *programs* by assigning them to roles and applying access control against the role (configured using the **Role Man-agement** program).

### **Restrictions and Limits**

■ Multiple Bins must be enabled for all warehouses that use cycle counting.

## **Solving**

### Error messages

### Scheduler authentication has not been configured

#### Add Schedule

'Scheduler authentication' has not been configured in System Setup.

#### Cause

This message is displayed when you try to save a schedule without having configured the required setup options.

The program requires access to the credentials of a domain user with elevated permissions. This ensures that the **Windows** tasks are created with the **Run with highest privileges** option enabled.

#### Solution

Configure the following credentials in the **REPORTING** tab of the **System Setup** program:

#### **SCHEDULER AUTHENTICATION**

- User name
- User password

### Unable to establish existence of the account specified

#### Add Schedule

▼ X

An error occurred creating the schedule: Unable to establish existence of the account specified. (Exception from HRESULT: 0x80041310)

#### Cause

This message is displayed when you try to save a schedule without having configured the required setup options correctly.

The program requires access to the credentials of a domain user with elevated permissions. This ensures that the **Windows** tasks are created with the **Run with highest privileges** option enabled.

#### Solution

Verify that the following credentials are configured correctly in the **REPORTING** tab of the **System Setup** program:

#### **SCHEDULER AUTHENTICATION**

- User name
- User password

### **FAQs**

## How do I change the stock quantity originally captured for a cycle count?

You can change the quantities for *active* cycle counts using the **Cycle Count Capture** program.

- The quantity for stock items not serialized can be replaced or supplemented:
  - To replace the quantity that was originally captured, enter the recounted quantity and tick the **Replace captured quantity** field.
  - To supplement the original quantity, just capture the quantity you want to add to the quantity that was originally captured.
- The quantity for lots and serials (as well as manual lots and serials) can be increased/decreased.

- To increase the original quantity captured, enter the difference with a preceding +.
- To decrease the original quantity captured, enter the difference with a preceding -.

## **Using**

### **Affected Programs**

The following indicates areas in the product that may be affected by implementing this feature:

### **Cycle Count Maintenance**

This is a new program that lets you add, maintain and delete cycle counts, as well as select stock items for counting.

### **Cycle Count Capture**

This is a new program that lets you capture the results of the cycle count per bin, lot and serial for each stock item included in the cycle count.

### **Cycle Count Review and Confirm**

This is a new program that lets you confirm or recapture the counted quantities and confirm the cycle count.

### **Cycle Count Selection**

This is a new program that lets you process the cycle count.

### **Browse on Cycle Counts**

This is a new program that lets you activate, edit or cancel a cycle count, as well as schedule a cycle count using the **SYSPRO Scheduler**.

### **Cycle History Purge**

This is a new program that lets you delete inactive cycle counts that are no longer required.

### **Cycle Count Captured Query**

This is a new program that lets you view the quantities there were captured for every stock item included in the cycle count.

### **Cycle Count History Query**

This is a new program that lets you view historical cycle count data.

### **Cycle Count Query**

This is a new program that lets you view cycle count data of accepted and

confirmed cycle counts.

#### **Warehouse Bins**

The **Cycle count variance** % field was added for you to specify an acceptable variance percentage. This is used when the variance between counted quantities and system quantities is calculated.

### **Cycle Count Selection Business Object**

This is a new business object that lets you select stock code items that will form part of the cycle count.

### **Cycle Count Maintenance Business Object**

This is a new business object that lets you add, maintain and delete cycle counts.

### **Inventory Cycle Count Cancel**

This is a new business object that lets you cancel or stop cycle counts.

### **Inventory Cycle Count Capture Purge**

This is a new business object that lets you delete cycle counts and the cycle count data.

### **Inventory Cycle Count Query**

This is a new business object that lets you query cycle count data per bin and view variances between actual and counted stock quantities.

### **Inventory Cycle Count Confirmation**

This is a new business object that lets you confirm the entered stock code quantities for cycle counts.

### **Inventory Cycle Count Capture**

This is a new business object that lets you capture cycle counts and the stock codes that should be counted.

### **Inventory Cycle Count Capture Query**

This is a new business object that lets you query cycle count quantities.

### **Inventory Cycle Count Capture**

This is a new business object that lets you capture the stock code quantities that were counted during the cycle count.

### **Inventory Cycle Count Performance**

This is a new business object that lets you view cycle count quantities, variances and how often the quantities were edited because of recounts.

### **Cycle Count Confirmation Scheduler**

This is a new business object that is executed from the scheduler and prints cycle count forms according to the schedule.

### **Inventory Cycle Counts List Query**

This is a new business object that lets you view a list of all cycle counts, regardless of their status.

### **Inventory Cycle Count Query**

This is a new business object that lets you query cycle count data of accepted and confirmed cycle counts.

### **Process**

The programs related to this feature are accessed from the **Program List** pane of the SYSPRO menu:

- Program List > Inventory > Cycle Counting System
- 1. Create the cycle count per warehouse and include the items that must be counted using the **Cycle Count Maintenance** program.
- 2. Schedule when the cycle count should be performed using **Maintain Schedules** program (accessed from within the **Browse on Cycle Counts** program).
- Select the cycle count to activate it (using the Functions column of the Browse on Cycle Counts program).
- 4. Capture the actual stock quantities counted (including lots and serials) using the **Cycle Count Capture** program.
  - Cancel an activated cycle count, print cycle count forms and view quantity variances by clicking the **Select** link in the **Functions** column of the **Browse on Cycle Counts** program.
  - Edit the captured quantities if errors were made or recounts were done, using the Cycle Count Capture program.
  - Review discrepancies between the actual and original stock quantities per stock code using the Cycle Count Review and Confirm program.
  - Once reviewed, select to either accept or recount the stock.

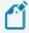

You are prompted to recount if the discrepancy exceeds the percentage specified at the **Cycle count variance** % field of the **Warehouse Bins** program.

- 5. Once recounted, capture the stock quantities using the **Cycle Count Capture** program.
- 6. Review any differences between the recounted and original stock quantities per stock code using the **Cycle Count Review and Confirm** program.
- 7. When you are satisfied with the numbers, accept the cycle count lines and confirm the cycle count using the **Cycle Count Review and Confirm** program.
  - When the cycle count is confirmed, inventory can be updated and transactions posted to the ledger, depending on your selection at the **Accounting For**SHORTAGES field in the **Warehouse Maintenance** program.
  - The **Cycle Count Confirmation** screen is displayed where you can view the cycle count messages.
- 8. Once the cycle count is closed, you can view cycle count data and quantity variances using the **Cycle Count Captured Query** program.
  - While the cycle count is active, you can view cycle count data using the **Cycle Count Query** program.
- 9. Purge redundant cycle count data using the **Cycle History Purge** program.

### Hints and Tips

- The WMS Cycle Count feature is designed to work with the Add/Maintain Schedule program which lets you manage cycle counts by printing cycle count forms according to scheduled intervals.
- When opting for a recount, the bin quantities are cleared and must be recaptured.

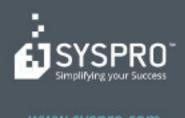

#### www.syspro.com

Copyright © SYSPHO. All rights reserved.
All brand and product names are trademarks or registered trademarks of their respective holders.

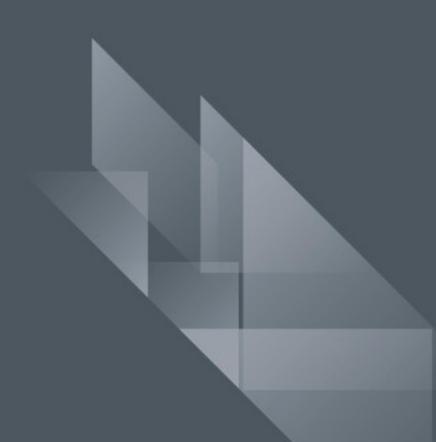